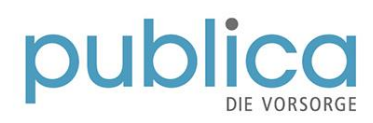

## **Onboarding Gremienportal (SharePoint)**

Sie haben für das neue Gremienportal PUBLICA eine «Einladung zum Onboarding auf SharePoint» erhalten? Gerne zeigen wir Ihnen die notwendigen Registrierungsschritte in dieser Kurzanleitung:

*Hinweis: In der Anleitung wird «anton.prova@yopmail.com» als fiktiver User verwendet. Selbstverständlich sind hier jeweils Ihre Angaben zu verwenden. Die Angaben von «Anton Prova» dienen nur als Beispiel.*

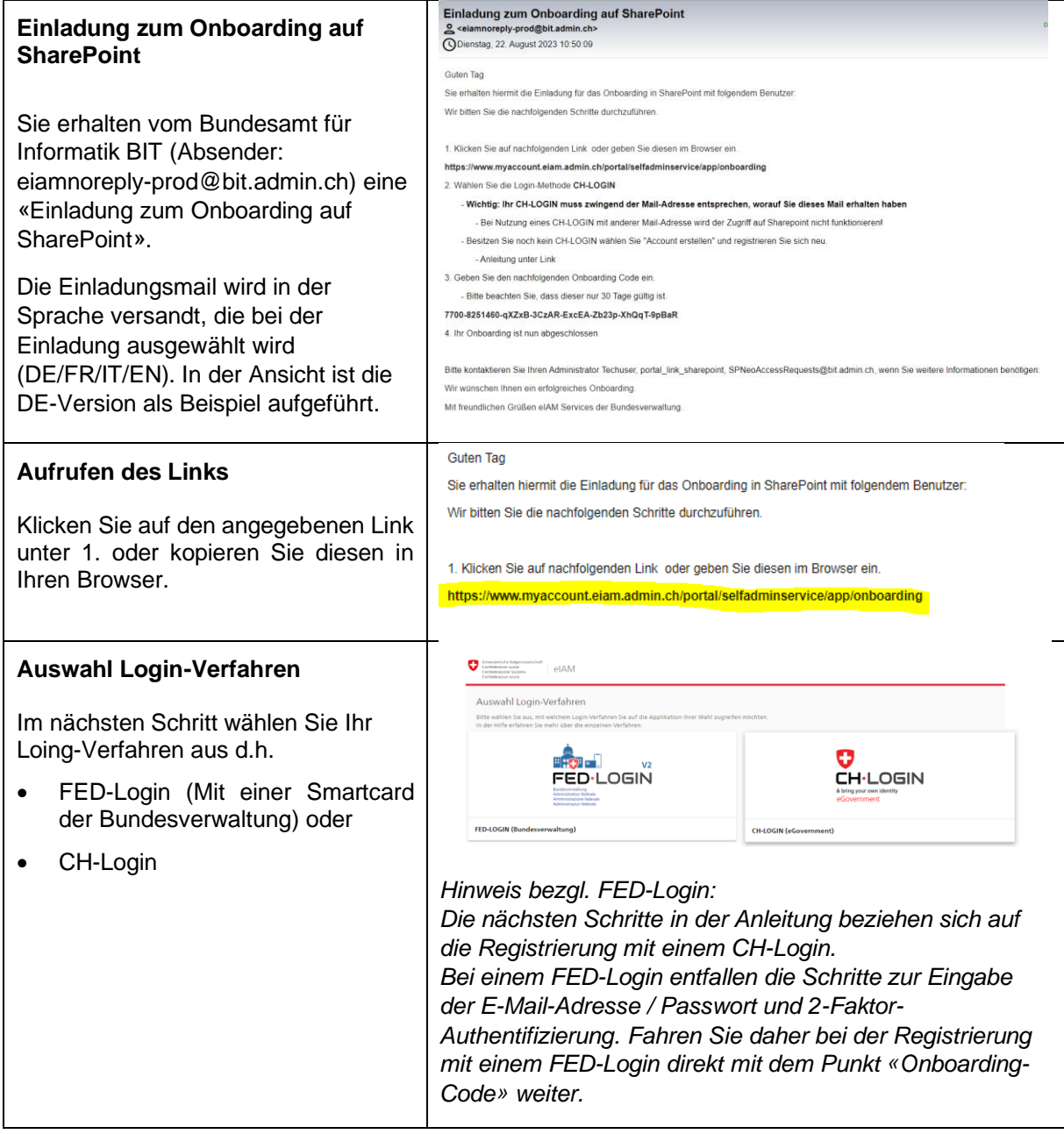

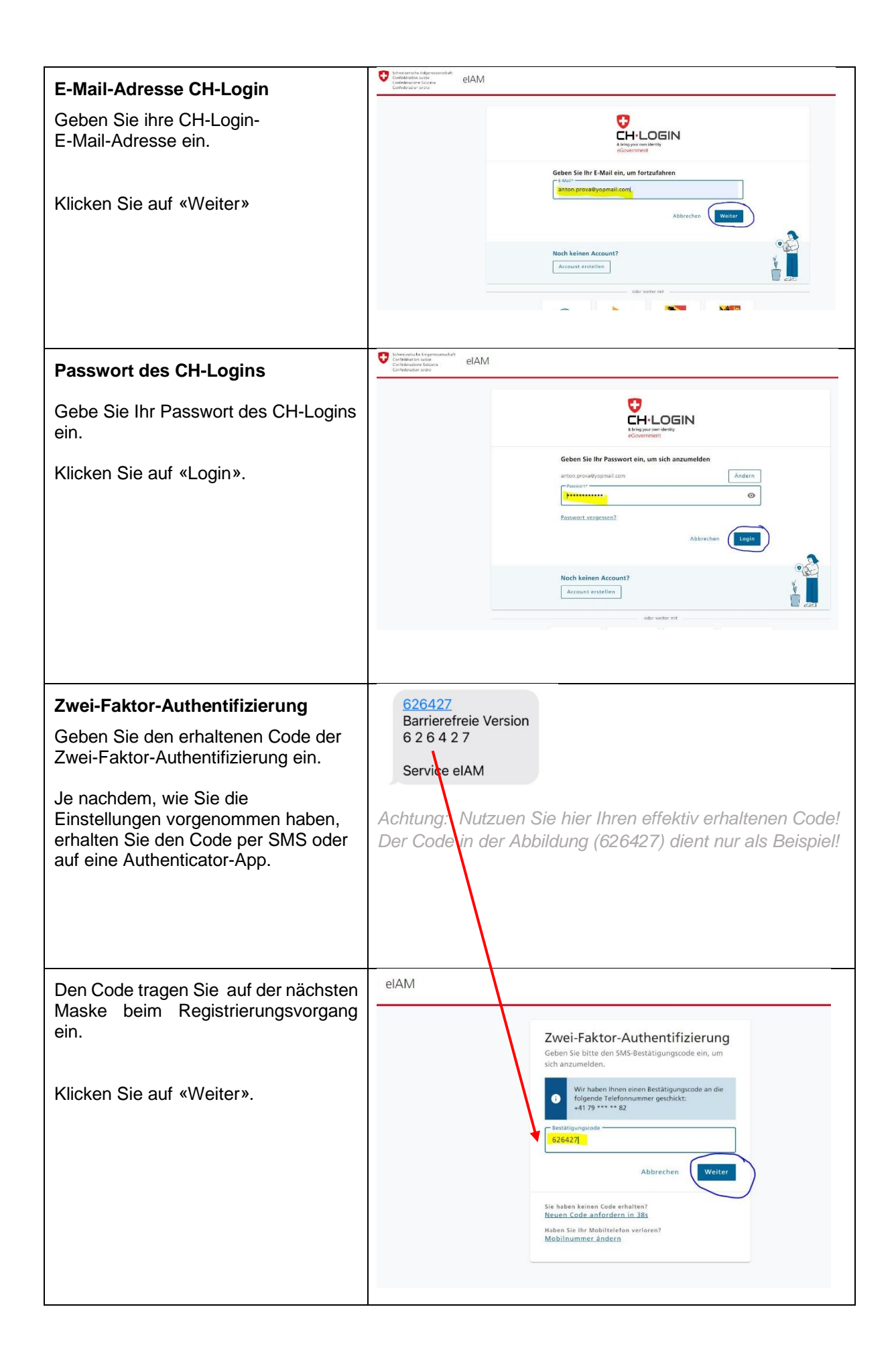

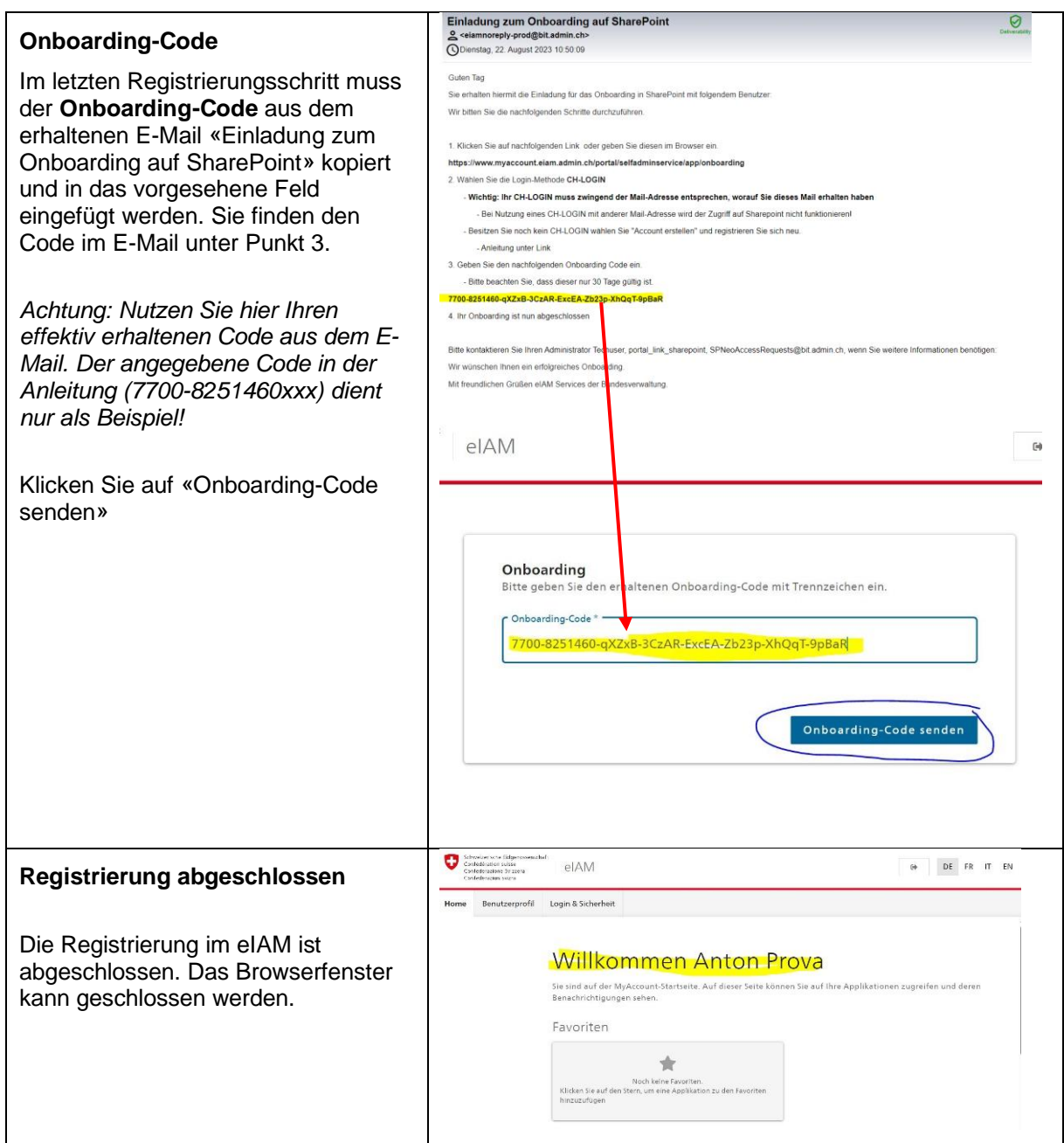

Ab sofort können Sie sich mit Ihrem CH-Login (resp. FED-Login) im [Gremienportal –](https://portal.collab.admin.ch/sites/Gremienportal/SitePages/Home.aspx) Startseite anmelden.

Sie besitzen noch kein CH-Login? Dann finden Sie [hier](https://www.eiam.swiss/index.php?c=f!jr1!pub&l=de) eine Videoanleitung zur Registrierung. Weitere Infos zum CH-Login / FED-Login finden Sie auch [hier.](https://www.eiam.swiss/?c=exempligratia&l=de)

Sie benötigen weitere Hilfe beim Registrierungsprozess oder haben weitere Fragen zum Gremienportal? Dann stehen Ihnen die Ansprechpersonen PUBLICA gerne zur Verfügung.

Ihre Ansprechpersonen bei PUBLICA:

**KAKO und ihre Ausschüsse sowie Delegiertenversammlung:**

Priska Flach

[priska.flach@publica.ch](mailto:priska.flach@publica.ch) [Tel: +41 58 485 22 49](tel:%20+41%2058%20485%2022%2049)

**Paritätische Organe:**

Alain Pauchard

[alain.pauchard@publica.ch](mailto:alain.pauchard@publica.ch) [Tel: +41 58 485 21 82](tel:%20+41%2058%20485%2021%2082)